## **Лекция № 3**

# **Матричные вычисления в MathCAD**

Символьный процессор MathCAD позволяет выполнять самые разные матричные вычисления. При этом к матричным вычислениям можно применять рассмотренную ранее команду упрощения из меню символьных вычислений **Symbolics / Simplify** (Символика / Упростить) или оператор символьного вывода с ключевым словом **simplify**.

Имеется ряд матричных операций, которые можно организовать с помощью пункта меню **Symbolics / Matrix** (Символика / Матрица), либо помощью нескольких кнопок на панели **Symbolic** (Символика), относящихся к матрицам (см. рис. 1).

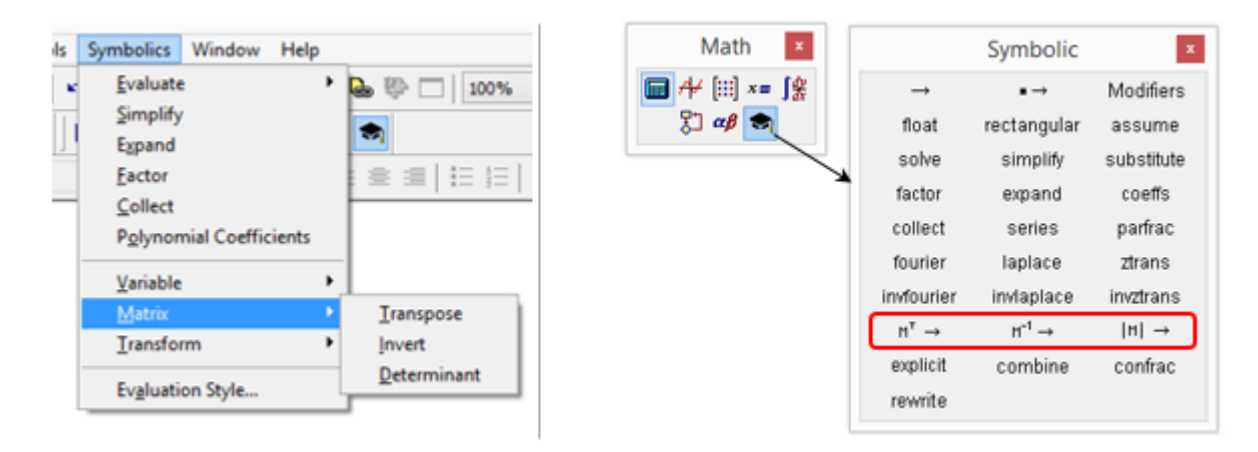

Рис. 1. Матричные операции

Это такие операции, как:

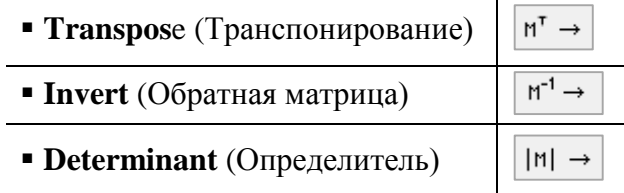

**Замечание 1.** Выполняются действия с матрицами в той же последовательности, что и рассмотренные символьные операции со скалярными переменными. Перед их применением следует выделить в выражении матрицу, к которой будет относится операция.

**Замечание 2.** Обращение, транспонирование и вычисление определителя матриц можно осуществить с помощью набора векторно-матричных операций, входящих в математическую палитру (рис. 2).

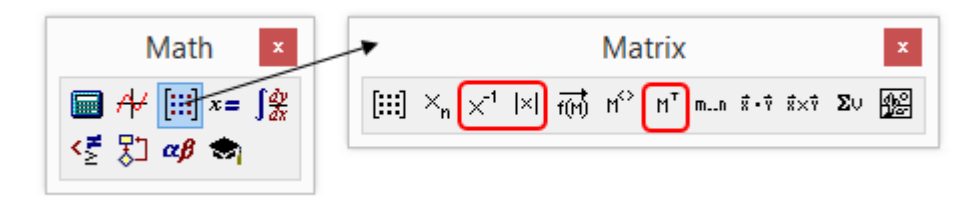

Рис. 2. Матричные операции математической палитры

Примеры типовых матричных операций в символьной форме приведены на рис. 3 и рис.4.

 $\begin{pmatrix} 2 & -1 & a \\ b+1 & \sin(a) & \sqrt{2} \\ 0 & a & \cos\left(\frac{\pi}{3}\right) \end{pmatrix}$  by m by matrix transposition, yields  $\begin{pmatrix} 2 & 0+1 & 0 \\ -1 & \sin(a) & a \\ a & \sqrt{2} & \frac{1}{2} \end{pmatrix}$  $\begin{pmatrix} a & b \\ -1 & a \end{pmatrix}$ by matrix inversion, yields  $\begin{pmatrix} \frac{a}{a^2 + b} & \frac{b}{a^2 + b} \\ \frac{1}{a^2 + b} & \frac{a}{a^2 + b} \end{pmatrix}$ has determinant  $2 \cdot a^2 + 4$  $1 \quad 2 \quad -a$  $0$  2a 2  $2 \quad 2 \quad -a$ 

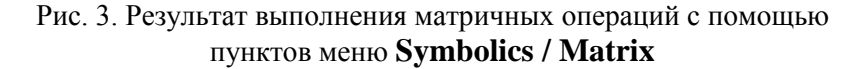

$$
\begin{pmatrix}\n2 & -1 & a \\
b+1 & \sin(a) & \sqrt{2} \\
0 & a & \cos\left(\frac{\pi}{3}\right)\n\end{pmatrix} \xrightarrow{f} \begin{pmatrix}\n2 & b+1 & 0 \\
-1 & \sin(a) & a \\
a & \sqrt{2} & \frac{1}{2}\n\end{pmatrix}
$$
\n
$$
\begin{pmatrix}\na & b \\
-1 & a\n\end{pmatrix}^{-1} \xrightarrow{f} \begin{pmatrix}\n\frac{a}{a^2 + b} & -\frac{b}{a^2 + b} \\
\frac{1}{a^2 + b} & \frac{a}{a^2 + b}\n\end{pmatrix}
$$
\n
$$
\begin{pmatrix}\n1 & 2 & -a \\
0 & 2a & 2 \\
2 & 2 & -a\n\end{pmatrix} \xrightarrow{f} 2 \cdot a^2 + 4
$$

Рис. 4. Результат выполнения матричных операций с помощью панели **Symbolic**

Матричные вычисления можно условно разделить на несколько типов. Первый тип – это простейшие действия, которые реализованы операторами и несколькими функциям, предназначенными для создания, объединения, сортировки, получения основных свойств матриц и т. п. Второй тип – это более сложные функции, которые реализуют алгоритмы вычислительной линейной алгебры, такие как решение систем линейных уравнений, вычисление собственных векторов и собственных значений, различные матричные разложения.

### **1. Простейшие операции с матрицами**

В системах MathCAD определены все виды матричных (векторных) операций, предусмотренных канонами линейной алгебры. Кроме того, введены такие необычные операции, как, например, суммирование вектора и матрицы со скаляром, векторизация вычислений и т.д. Простейшие операции матричной алгебры реализованы в MathCAD в виде операторов. Написание операторов по смыслу максимально приближено к их математическому действию. Каждый оператор выражается соответствующим символом. Для задания отдельных операторов можно использовать панель **Matrix** (Матрица) (рис. 2). Матрицу можно сформировать с помощью шаблона, вставляемого в документ по нажатию кнопки  $\left[\ddots\right]$ .

### **1.1. Векторные и матричные операторы**

Транспонирование векторов<sup>1</sup> и матриц

$$
\begin{pmatrix}\n a \\
 \sin(a+b) \\
 -2\n\end{pmatrix}^T \rightarrow (a \sin(a+b) -2)\n\begin{pmatrix}\n 1 & \sqrt{2} & \sqrt{1+\sqrt{3}} \\
 A & -2 & B\n\end{pmatrix}^T \rightarrow\n\begin{pmatrix}\n 1 & A \\
 \sqrt{2} & -2 \\
 \sqrt{\sqrt{3}+1} & B\n\end{pmatrix}
$$

Сложение и вычитание матриц

$$
A := \begin{pmatrix} 2 & 3 & \sqrt{5} \\ a & b & -1 \end{pmatrix} \qquad B := \begin{pmatrix} -1 & 4 & \sqrt{5} \\ 2a & 3b & 2 \end{pmatrix}
$$

$$
A + B \rightarrow \begin{pmatrix} 1 & 7 & 2 \cdot \sqrt{5} \\ 3 \cdot a & 4 \cdot b & 1 \end{pmatrix} \qquad \qquad A - B \rightarrow \begin{pmatrix} 3 & -1 & 0 \\ -a & -2 \cdot b & -3 \end{pmatrix}
$$

Сложение (вычитание) матрицы со скаляром

$$
A := \begin{pmatrix} 2 & 6 & -4 \\ 2 \cdot a & 3 & 9 \end{pmatrix} \qquad x := 2
$$
  

$$
A + x \rightarrow \begin{pmatrix} 4 & 8 & -2 \\ 2 \cdot a + 2 & 5 & 11 \end{pmatrix} \qquad A - x \rightarrow \begin{pmatrix} 0 & 4 & -6 \\ 2 \cdot a - 2 & 1 & 7 \end{pmatrix}
$$
  

$$
A + a \rightarrow \begin{pmatrix} a + 2 & a + 6 & a - 4 \\ 3 \cdot a & a + 3 & a + 9 \end{pmatrix} \qquad A - \sin\left(\frac{\pi}{6}\right) \rightarrow \begin{pmatrix} \frac{3}{2} & \frac{11}{2} & -\frac{9}{2} \\ 2 \cdot a - \frac{1}{2} & \frac{5}{2} & \frac{17}{2} \end{pmatrix}
$$

Смена знака матрицы

$$
A_n := \begin{pmatrix} 2 & 6 & -4 \\ 2 \cdot \cos\left(\frac{\pi}{3}\right) & 3 & 9 \end{pmatrix} \qquad \qquad -A \to \begin{pmatrix} -2 & -6 & 4 \\ -1 & -3 & -9 \end{pmatrix}
$$

Умножение матриц

**.** 

 $1$  Вектор является частным случаем матриц размерности  $N \times 1$ .

При умножении следует помнить, что матрицу размерности  $N\times M$  допустимо умножать только на матрицу размерности  $M\times K$ . В результате получается матрица размерности  $N\times K$ .

$$
A := \begin{pmatrix} 1 & 2 & 3 \\ \sqrt{2} & -1 & 4 \end{pmatrix} \qquad B := \begin{pmatrix} 1 & 2 & \sqrt{3} \\ 2 & 1 & 0 \end{pmatrix}
$$

(Недопустимая размерность перемножаемых матриц)

$$
A \cdot B^T \rightarrow \begin{pmatrix} 3\sqrt{3} + 5 & 4\\ \sqrt{2} + 4\sqrt{3} - 2 & 2\sqrt{2} - 1 \end{pmatrix}
$$

 $A - B \rightarrow$ 

Умножение вектора и строки

$$
(\sqrt{2} \quad 5 \quad -1) \begin{pmatrix} \sqrt{2} \\ 5 \\ 2 \end{pmatrix} \rightarrow 25
$$
\n
$$
\begin{pmatrix} \sqrt{2} \\ 5 \\ 2 \end{pmatrix} \cdot (\sqrt{2} \quad 5 \quad -1) \rightarrow \begin{pmatrix} 2 & 5 \cdot \sqrt{2} & -\sqrt{2} \\ 5 \cdot \sqrt{2} & 25 & -5 \\ 2 \cdot \sqrt{2} & 10 & -2 \end{pmatrix}
$$

Умножение (деление) матрицы на скаляр

$$
A := \begin{pmatrix} 2 & 6 & -4 \\ 2 \cdot a & 3 & 9 \end{pmatrix} \qquad \qquad \lambda = 2
$$

$$
A \cdot x \rightarrow \begin{pmatrix} 4 & 12 & -8 \\ 4 \cdot a & 6 & 18 \end{pmatrix} \qquad \qquad \frac{A}{x} \rightarrow \begin{pmatrix} 1 & 3 & -2 \\ a & \frac{3}{2} & \frac{9}{2} \end{pmatrix}
$$

Обращение матрицы

$$
\begin{pmatrix} \sqrt{3} & 1 & 2 \ 0 & \sqrt{3} & 2 \ 1 & -1 & -\sqrt{3} \end{pmatrix}^{-1} \rightarrow \begin{pmatrix} \frac{1}{3\sqrt{3}-2} & -\frac{\sqrt{3}-2}{3\sqrt{3}-2} & \frac{12\sqrt{3}-8}{19\sqrt{3}-5} \\ -\frac{2}{3\sqrt{3}-2} & \frac{5}{3\sqrt{3}-2} & \frac{2\sqrt{3}+6}{\sqrt{3}+7} \\ \frac{\sqrt{3}}{3\sqrt{3}-2} & -\frac{\sqrt{3}+1}{3\sqrt{3}-2} & -\frac{3}{3\sqrt{3}-2} \end{pmatrix}
$$

Определитель квадратной матрицы

$$
\begin{bmatrix} \sqrt{3} & 1 & 2 \\ 0 & \sqrt{3} & 2 \\ 1 & -1 & -\sqrt{3} \end{bmatrix} \rightarrow 2 - 3 \cdot \sqrt{3}
$$

### Модуль вектора

Модуль вектора обозначается тем же символом, что и определитель матрицы.

$$
\begin{bmatrix} \sqrt{2} \\ 5 \\ 2 \end{bmatrix} \rightarrow \sqrt{31}
$$

Скалярное произведение векторов

Скалярное произведение обозначается символом умножения. Оператор может быть вызван с панели **Matrix** (Матрица) (кнопка <sup>| я .</sup> °).

$$
\begin{pmatrix} \sqrt{2} \\ 5\cdot a \\ 2 \end{pmatrix} \cdot \begin{pmatrix} 2 \\ 3 \\ \sin\left(\frac{\pi}{3}\right) \end{pmatrix} \rightarrow 15\cdot a + 2\cdot\sqrt{2} + \sqrt{3}
$$

Векторное произведение

Обозначается векторное произведение символом ×, который можно ввести нажатием кнопки в панели **Matrix** (Матрица) (кнопка | \*\*\* |).

$$
\begin{pmatrix} \sqrt{2} \\ 5\cdot a \\ 2 \end{pmatrix} \times \begin{pmatrix} 2 \\ 3 \\ \sin\left(\frac{\pi}{3}\right) \end{pmatrix} \rightarrow \begin{pmatrix} \frac{5\cdot\sqrt{3}\cdot a}{2} - 6 \\ 4 - \frac{\sqrt{2}\cdot\sqrt{3}}{2} \\ 3\cdot\sqrt{2} - 10\cdot a \end{pmatrix}
$$

Сумма элементов вектора

Для определения суммы элементов вектора используется оператор, задаваемый кнопкой на панели **Matrix** (Матрица).

$$
\sum \begin{pmatrix} a \\ 2a \\ -b \end{pmatrix} \rightarrow 3 \cdot a - b
$$

Возведение матрицы в степень

К квадратным матрицам можно формально применить операцию возведения в степень n. При этом n должно быть целым числом.

$$
\begin{pmatrix}\n\sqrt{2} & \sqrt{2} & 0 \\
\sqrt{2} & -1 & 3 \\
0 & 2 & 1\n\end{pmatrix} \rightarrow \begin{pmatrix}\n4 & 2 - \sqrt{2} & 3 \cdot \sqrt{2} \\
2 - \sqrt{2} & 9 & 0 \\
2 \cdot \sqrt{2} & 0 & 7\n\end{pmatrix}
$$
\n
$$
\begin{pmatrix}\n3\sqrt{2} & 0 \\
2\sqrt{2} & 0 \\
0 & 2 & 1\n\end{pmatrix} \rightarrow \begin{pmatrix}\n4 & 2 - \sqrt{2} & 3 \cdot \sqrt{2} \\
2 - \sqrt{2} & 9 & 0 \\
2 \cdot \sqrt{2} & 0 & 7\n\end{pmatrix}
$$
\n
$$
\begin{pmatrix}\n3\sqrt{2} & 0 \\
0 & 2 & 1\n\end{pmatrix} \rightarrow \begin{pmatrix}\n4 & 2 - \sqrt{2} & 3 \cdot \sqrt{2} \\
2 - \sqrt{2} & 9 & 0 \\
2 \cdot \sqrt{2} & 0 & 7\n\end{pmatrix}
$$
\n
$$
\begin{pmatrix}\n3 & 0 & -\frac{\sqrt{2}}{3} \\
\sqrt{2} & -1 & 3 \\
0 & 2 & 1\n\end{pmatrix} \rightarrow \begin{pmatrix}\n7 & 0 & -\frac{\sqrt{2}}{3} \\
0 & 2 & 1\n\end{pmatrix}
$$
\n
$$
\begin{pmatrix}\n1 & \sqrt{2} & 0 \\
\sqrt{2} & -1 & 3 \\
0 & 2 & 1\n\end{pmatrix} \rightarrow \begin{pmatrix}\n7 & 0 & -\frac{\sqrt{2}}{3} \\
\frac{\sqrt{2}}{3} & 0 & \frac{\sqrt{2}}{3} \\
0 & \frac{1}{3} & 0 \\
0 & 2 & 1\n\end{pmatrix}
$$
\n
$$
\begin{pmatrix}\n1 & \sqrt{2} & 0 \\
\sqrt{2} & -1 & 3 \\
0 & 2 & 1\n\end{pmatrix} \rightarrow \begin{pmatrix}\n1 & \sqrt{2} & 0 \\
\sqrt{2} & -1 & 3 \\
0 & 2 & 1\n\end{pmatrix} \rightarrow \begin{pmatrix}\n1 & \sqrt{2} & 0 \\
\sqrt{2} & -1 & 3 \\
0 & 2 & 1\n\end{pmatrix} \rightarrow \begin{pmatrix}\n1 & \sqrt{2} & 0 \\
\sqrt{2} & -1 & 3 \\
0 & 2 & 1\n\end{pmatrix}
$$

#### Доступ к отдельным элементам матрицы

Осуществляется указанием одного (для элемента вектора-столбца) и двух индексов (для матрицы). Для задания индексов можно использовать кнопку  $|x_n|$  на панели **Matrix** (Матрица).

$$
A := \begin{pmatrix} 2 \\ \sqrt{2} \\ 1 + \sqrt{5} \end{pmatrix} \qquad A_0 \to 2 \qquad A_2 \to \sqrt{5} + 1
$$

$$
A := \begin{pmatrix} 2 \\ \sqrt{2} \\ 1 + \sqrt{5} \end{pmatrix} \qquad A_0 \to 2 \qquad A_2 \to \sqrt{5} + 1
$$
  

$$
B := \begin{pmatrix} 0 & \sqrt{3} & e \\ \sin\left(\frac{\pi}{3}\right) & a & \sqrt{5} \\ 1 & 2 & 9 \end{pmatrix} \qquad B_{0,0} \to 0 \qquad B_{1,2} \to \sqrt{5} \qquad B_{1,0} \to \frac{\sqrt{3}}{2}
$$

Заметим, что по умолчанию нумерация элементов начинается с 0. Чтобы нумерация начиналась с нуля, следует изменить значение встроенной переменной ORIGIN с 0 на 1.

ORIGIN = 1  
\n
$$
B = \begin{pmatrix} 0 & \sqrt{3} & e \\ \sin(\frac{\pi}{3}) & a & \sqrt{5} \\ 1 & 2 & 9 \end{pmatrix}
$$
\n
$$
B_{1,1} \to 0
$$
\n
$$
B_{2,3} \to \sqrt{5}
$$
\n
$$
B_{2,1} \to \frac{\sqrt{3}}{2}
$$

Доступ к столбцам и строкам матрицы

Доступ к заданному столбцу осуществляется с помощью оператора, вызываемого нажатием кнопки  $\left| \vec{n}^{\diamond} \right|$  с панели **Matrix** (Матрица). Для доступа к строкам используются два оператора: транспонирование матрицы и выделение из матрицы столбца. Например,

$$
\underline{\text{ORIGIN}} = 1
$$

 $\overline{a}$ 

$$
B := \begin{pmatrix} 0 & \sqrt{3} & e \\ \sin\left(\frac{\pi}{3}\right) & a & \sqrt{5} \\ 1 & 2 & 9 \end{pmatrix} \qquad \qquad B^{\langle \mathcal{D} \rangle} \rightarrow \begin{pmatrix} \sqrt{3} \\ a \\ 2 \end{pmatrix} \qquad \qquad \left(B^T\right)^{\langle \mathcal{D} \rangle T} \rightarrow \left(\frac{\sqrt{3}}{2} \quad a \quad \sqrt{5}\right)
$$

### **2. Векторизация**

Процедуры векторизации являются одним из примеров выхода систем компьютерной математики за рамки общих правил. С помощью этой процедуры можно в числовой и символьной формах выполнять:

- поэлементное умножение и деление матриц,
- поэлементное умножение и деление векторов,
- вычитание одной и той же скалярной функции для всех элементов матрицы или вектора,
- выполнение одной и той же скалярной операции для всех элементов матрицы или вектора.

Оператор векторизации можно использовать только с векторами и матрицами одинакового размера.

Примеры, иллюстрирующие процедуру векторизации, приведены ниже:

$$
\begin{aligned}\n\boxed{\begin{pmatrix}\na & b \\
-1 & a\n\end{pmatrix}\begin{pmatrix}\na & -2 \\
b & 1\n\end{pmatrix}} & \rightarrow \begin{pmatrix}\na^2 & -2 \cdot b \\
-b & a\n\end{pmatrix} \\
a & = \begin{pmatrix}\n2 \\
4\n\end{pmatrix} & b & = \begin{pmatrix}\n1 \\
4\n\end{pmatrix} & \overrightarrow{e^{a-b}} \rightarrow \begin{pmatrix}\ne \\
1\n\end{pmatrix} & \overrightarrow{(a+b)} \rightarrow \begin{pmatrix}\n3 \\
8\n\end{pmatrix} & \overrightarrow{\frac{a}{b}} \rightarrow \begin{pmatrix}\n2 \\
1\n\end{pmatrix} \\
A & = \begin{pmatrix}\n\frac{\pi}{6} & \frac{\pi}{3} & 0 \\
\pi & -\pi & 0 \\
0 & \frac{\pi}{2} & \pi\n\end{pmatrix} & B & = \begin{pmatrix}\n4 & 9 & 3 \\
5 & 9 & 4 \\
-4 & 0 & 1\n\end{pmatrix} & \overrightarrow{\sin(A)} \rightarrow \begin{pmatrix}\n\frac{1}{2} & \frac{\sqrt{3}}{2} & 0 \\
0 & 0 & 0 \\
0 & 1 & 0\n\end{pmatrix} & \overrightarrow{\sqrt{B}} \rightarrow \begin{pmatrix}\n2 & 3 & \sqrt{3} \\
\sqrt{5} & 3 & 2 \\
2i & 0 & 1\n\end{pmatrix}\n\end{aligned}
$$

Ввод процедуры векторизации (после полного охвата уголковым курсором необходимого выражения) осуществляется нажатием кнопки  $\overrightarrow{f(n)}$  на панели **Matrix** (Матрица).

### **3. Матричные функции**

Перечислим основные встроенные функции, предназначенные для облегчения работы с векторами и матрицами. Они нужны для создания матриц, слияния матриц, выделения фрагмента (части) матрицы, получения основных свойств матриц и т.п.

**Определение элементов матрицы через функцию** matrix(M, N, f) – создание матрицы размера  $N \times M$ , каждый элемент, стоящий на пересечении i-й строки и j-го столбца есть f(i, j), M – количество строк, N – количество столбцов,  $f(I, i)$  - функция

$$
f(i,j) := a \cdot i + \sqrt{3 \cdot j}
$$

$$
A := \text{matrix}(2,3,f) \qquad A \to \begin{pmatrix} 0 & 0 \\ 0 & 0 \end{pmatrix}
$$

 $\begin{pmatrix} 0 & \sqrt{3} & 2 \cdot \sqrt{3} \\ a & a + \sqrt{3} & a + 2 \cdot \sqrt{3} \end{pmatrix}$ 

**Создание матриц специального вида**

 $\blacksquare$  identity(N) – создание единичной матрицы размера N $\times$ N,

diag(V) – создание диагональной матрицы, на диагонали которой находятся элементы вектора V

$$
identity(3) \to \begin{pmatrix} 1 & 0 & 0 \\ 0 & 1 & 0 \\ 0 & 0 & 1 \end{pmatrix} \qquad diag \begin{pmatrix} a & 0 & 0 \\ \sqrt{3} & 0 & 0 \\ sin\left(\frac{\pi}{6}\right) & 0 & 0 \\ 0 & 0 & \frac{1}{2} \end{pmatrix}
$$

**Выделение подматрицы**

Функция submatrix(A, beg\_r, end\_r, beg\_c, end\_c) возвращает часть матрицы A, находящуюся между строками beg\_r, end\_r и столбцами beg\_c, end\_c включительно.

ORIGIN := 1  
\nB := 
$$
\begin{pmatrix} 0 & \sqrt{3} & e \\ \sin\left(\frac{\pi}{3}\right) & a & \sqrt{5} \\ 1 & 2 & 9 \end{pmatrix}
$$
submatrix(B,2,3,1,2)  $\rightarrow \begin{pmatrix} \frac{\sqrt{3}}{2} & a \\ 1 & 2 \end{pmatrix}$ submatrix(B,1,1,1,3)  $\rightarrow$  (0  $\sqrt{3}$  e)  
\nsubmatrix(B,1,2,1,1)  $\rightarrow \begin{pmatrix} 0 \\ \frac{\sqrt{3}}{2} \end{pmatrix}$ submatrix(B,2,2,3,3)  $\rightarrow$  ( $\sqrt{5}$ )

### **Слияние матриц**

Для того чтобы составить из двух или более матриц одну, предусмотрены две матричные функции:

- **•** augment(A, B, C, ...) возвращает матрицу, сформированную слиянием матриц-аргументов слева направо;
- stack(A, B, C, …) возвращает матрицу, сформированную слиянием матриц-аргументов сверху вниз.

Аргументы A, B, C, … – векторы или матрицы соответствующего размера.

$$
A := \begin{pmatrix} \frac{\pi}{6} & \frac{\pi}{3} & 0 \\ \pi & -\pi & 0 \end{pmatrix} \qquad B := \begin{pmatrix} 4 & 9 \\ 5 & 9 \end{pmatrix} \qquad \text{augment}(A, B) \rightarrow \begin{pmatrix} \frac{\pi}{6} & \frac{\pi}{3} & 0 & 4 & 9 \\ 6 & 3 & 0 & 4 & 9 \\ \pi & -\pi & 0 & 5 & 9 \end{pmatrix} \qquad \text{stack}(A^T, B) \rightarrow \begin{pmatrix} \frac{\pi}{6} & \pi \\ \frac{\pi}{3} & -\pi \\ 0 & 0 \\ 4 & 9 \\ 5 & 9 \end{pmatrix}
$$

### **Вывод размера матриц**

Для получения сведений о характеристиках матриц или векторов предусмотрены следующие встроенные функции:

- $rows(A)$  число строк матрицы A,
- $\bullet$  cols(A) число столбцов матрицы A,
- $\blacksquare$  length(v) число элементов вектора v,
- $\blacksquare$  last(v) индекс последнего элемента вектора v.

-2 b -4<br>a+b  $\sqrt{3}$   $\sqrt{5}$  $rows(A) \rightarrow 4$   $\text{cols}(A) \rightarrow 3$  $A =$ 

**След матрицы (сумма элементов на главной диагонали)**

 $\bullet$  tr(A) – сумма элементов главной диагонали матрицы A

 $\sqrt{\pi}$ 

$$
A := \begin{pmatrix} -2 & b & -4 \\ a+b & \sqrt{3} & \sqrt{5} \\ 2 & 0 & -6 \end{pmatrix} \quad \text{tr}(A) \rightarrow \sqrt{3} - 8
$$

#### **Сортировка матриц**

Для перестановки элементов матрицы или вектора, расположив их в определенной строке или столбце в порядке возрастания или убывания, используются встроенные функции:

- $\bullet$  sort(v) сортировка элементов вектора v в порядке возрастания,
- $\bullet$  csort(A, i) сортировка строк матрицы A выстраиванием элементов i-го столбца в порядке возрастания,
- $\blacksquare$  rsort(A, i) сортировка столбцов матрицы А выстраиванием элементов i-й строки в порядке возрастания,
- reverse(v) перестановка элементов вектора v (элементов каждого столбца матрицы v ) в обратном порядке.

 $ORIGIN := 1$ 

$$
A := \begin{pmatrix} a & \sin(a) & 1 \\ -2 & b & -4 \\ a+b & \sqrt{3} & \sqrt{5} \\ 2 & 0 & -6 \end{pmatrix} \qquad B := \begin{pmatrix} 4 \\ \sqrt{3} \\ -7 \\ 3 \\ 3 \end{pmatrix} \qquad \text{g,:= sort}(B) \rightarrow \begin{pmatrix} -7 \\ \sqrt{3} \\ 3 \\ 4 \\ 4 \end{pmatrix} \qquad \text{reverse}(C) \rightarrow \begin{pmatrix} 4 \\ 3 \\ \sqrt{3} \\ \sqrt{3} \\ -7 \\ -7 \end{pmatrix}
$$
  
\n
$$
A1 := \text{csort}(A,3) \rightarrow \begin{pmatrix} 2 & 0 & -6 \\ -2 & b & -4 \\ a & \sin(a) & 1 \\ a+b & \sqrt{3} & \sqrt{5} \\ a+b & \sqrt{3} & \sqrt{5} \end{pmatrix} \qquad A2 := \text{rsort}(A,4) \rightarrow \begin{pmatrix} 1 & \sin(a) & a \\ -4 & b & -2 \\ \sqrt{5} & \sqrt{3} & a+b \\ -6 & 0 & 2 \end{pmatrix}
$$
  
\nreverse(A1) \rightarrow \begin{pmatrix} a+b & \sqrt{3} & \sqrt{5} \\ a & \sin(a) & 1 \\ -2 & b & -4 \\ 2 & 0 & -6 \end{pmatrix}

### **Использованная и рекомендуемая литература и Internet-источники**

- 1. Дьяконов В. MATHCAD 8/2000: специальный справочник. СПб.: Изд-во «Питер», 2000.
- 2. Кирьянов Д.В. Самоучитель MathCAD 2001. СПб.: БХВ-Петербург, 2001.
- 3. Ивановский Р.И. Компьютерные технологии в науке и образовании. Практика применения систем MathCAD Pro. – М.: Высш. шк., 2003.
- 4. <https://www.ptc.com/engineering-math-software/mathcad>
- 5. <https://studfiles.net/preview/5725700/page:11/> (Дата обращения: 18.09.2017).
- 6. <http://itmu.vsuet.ru/Posobija/MathCAD/gl05/index.htm> (Дата обращения: 18.09.2017).

7. <http://samoychiteli.ru/document20841.html> (Дата обращения: 18.09.2017).

8. <http://bourabai.ru/einf/mathcad/ch05.htm> (Дата обращения: 18.09.2017).